# **Airship Manifest Creation For New Sites**

- [Introduction](#page-0-0)
- $\bullet$ **[Process](#page-0-1)**
- [Preparation](#page-0-2)
- [Assumptions](#page-0-3)  $\bullet$
- [Authoring: Customizing the Parameters](#page-1-0)
	- [Deployment Configuration and Strategy](#page-1-1)
		- $^{\circ}$  [Profiles](#page-2-0)
			- **[Hardware Profile](#page-2-1)** 
				- [Server](#page-2-2)
				- [Device-Aliases](#page-3-0)
					- <sup>o</sup> [NICs](#page-3-1)
					- <sup>o</sup> [Disks](#page-3-2)
				- [Others](#page-3-3)
			- **[Host Profiles](#page-3-4)**
		- <sup>o</sup> [Nodes](#page-5-0)
		- <sup>o</sup> [Network Definition](#page-6-0) ■ [Network](#page-6-1)
			- **[Network Link](#page-7-0)**
		- <sup>o</sup> [Software](#page-7-1)
		- [Charts](#page-7-2)
			- [Kubernetes](#page-7-3)
			- [Undercloud Platform](#page-8-0)
			- [Ceph](#page-8-1)
			- [OpenStack Helm Infra](#page-8-2)
			- [OpenStack Helm Compute Kit](#page-8-3)
			- [Tenant-Ceph](#page-8-4)
			- [Config](#page-8-5)
		- o [PKI-Catalog](#page-8-6)
		- <sup>o</sup> [Secrets](#page-9-0)
			- $\blacksquare$ [Publickeys of the Users.](#page-9-1)
			- **[Passphrases of the users](#page-9-2)**
		- <sup>o</sup> [Boot Actions](#page-9-3)
		- <sup>o</sup> [Rack](#page-10-0)
		- o [Region](#page-10-1)
- [Generating Certificates](#page-10-2)
- [Publishing](#page-11-0)

## <span id="page-0-0"></span>Introduction

This document provides instructions for creating Airship manifests for new sites.

## <span id="page-0-1"></span>Process

The process of creating manifests that would be used for deployment involves the following steps:

- 1. Preparation Cataloging the hardware, network topology, public keys, and so on.
- 2. Authoring Customizing the templates using the information collected in the Preparation phase.
- 3. Auto-Generation Generating certificates.
- 4. Publishing Publishing to OPNFV-Airship's Repository.

# <span id="page-0-2"></span>Preparation

The user needs to collect the following information before starting the authoring process.

- 1. IPMI details of the Nodes. For Intel pods, this information is available in the wiki. Example: [Intel POD15](#)
- 2. Disk Information. User can boot into any system and run this command: sudo lshw -c disk
- 3. PCI IDs of NICs. User can boot into any system and run this command: sudo lshw -c network businfo
- 4. The topology and underlay networking details. For Intel pods, this information is available in the wiki. Example: [Intel POD15](#)
- 5. Public Keys of Users.
- 6. Any custom requirements with regards to software.

## <span id="page-0-3"></span>**Assumptions**

- 1. All the hardware are uniform.
	- a. Same number of NICs with the same PCI IDs.
	- b. Same number of disks with the same addresses.

2. Everything is named and their names are used for reference. In Airship, the filename is not important, but the name in the 'schema' (found in schema/metadata/name) is important.

# <span id="page-1-0"></span>Authoring: Customizing the Parameters

### <span id="page-1-1"></span>Deployment Configuration and Strategy

This section is added mainly for completeness. User may choose to configure these values if required. For example, with a slow internet access site, some timeouts may be modified. Or, If user wants to perform some kind of check between two actions.

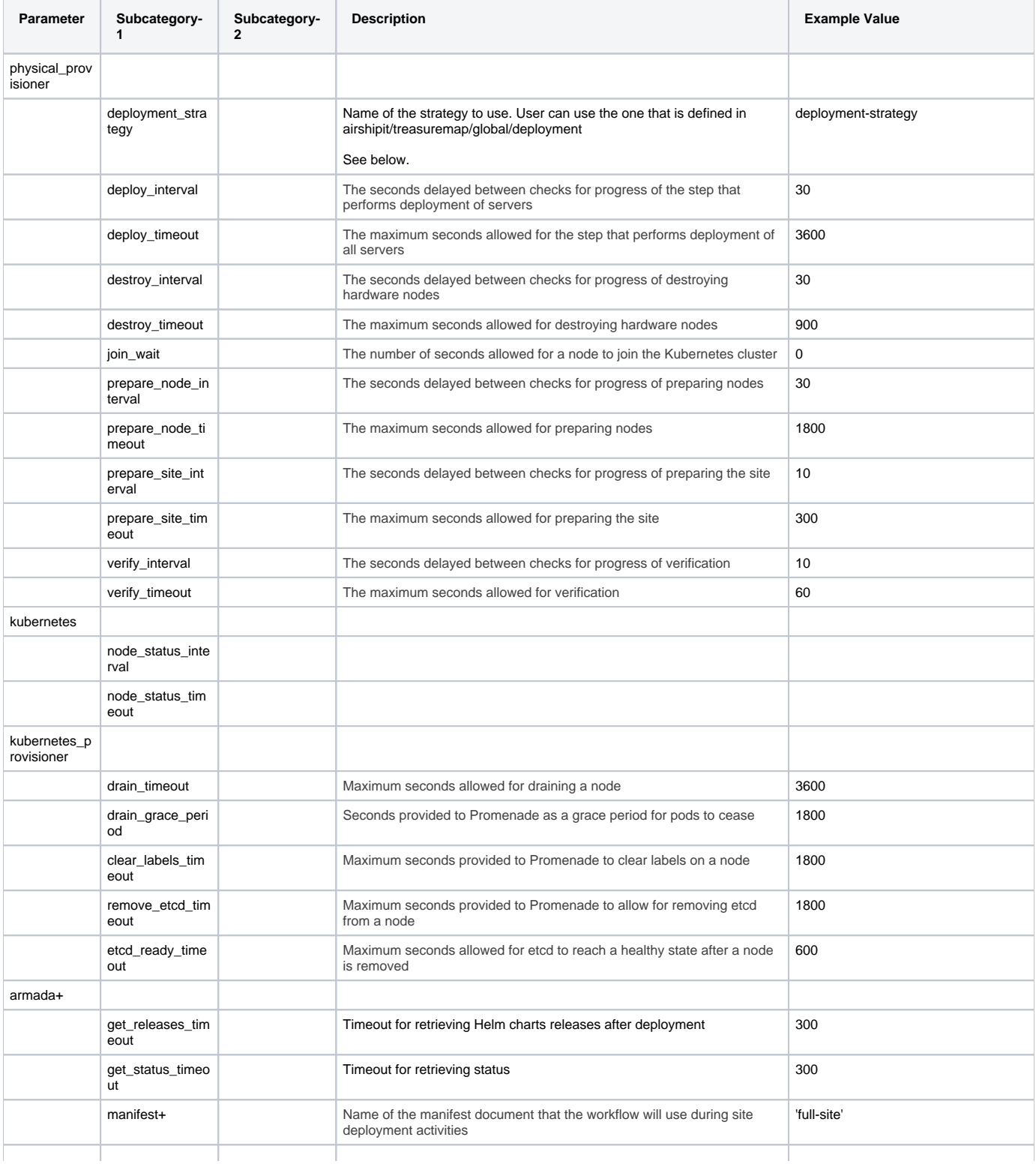

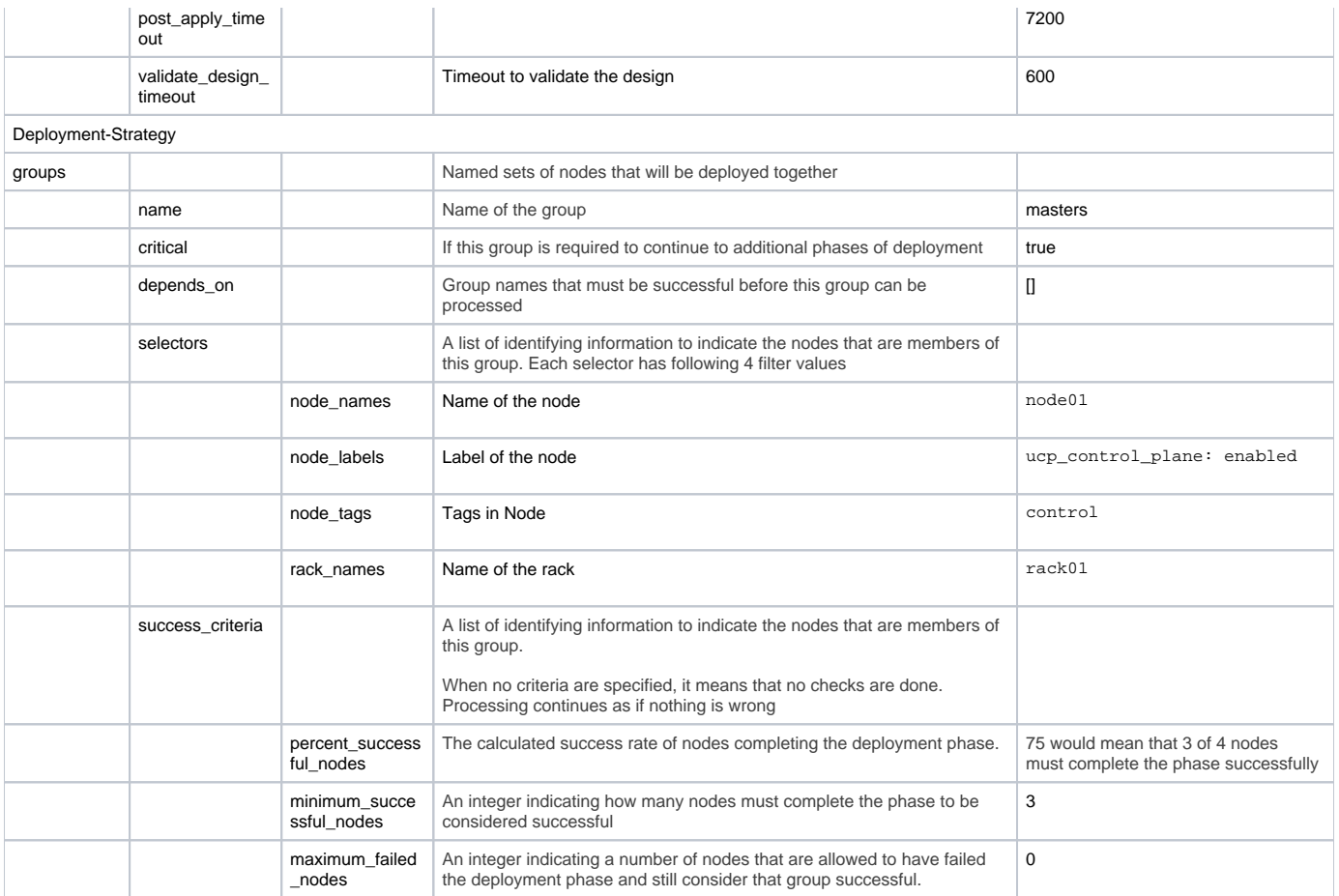

#### Typical Ordering of groups is shown below.

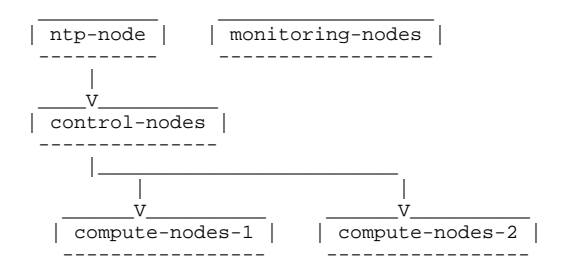

# <span id="page-2-0"></span>Profiles

There are two important categories of profiles that the user should create to match their environment:

- 1. Hardware (site/<site\_name>/profiles/hardware/<profile\_name>.yaml)
- 2. Host site/<site\_name>/profiles/host/<profile\_name(s)>.yaml

### <span id="page-2-1"></span>**Hardware Profile**

Under the hardware profile, user can provide details about the server, and a few device (network and disk) aliases. User can contact the administrator to obtain this information. Otherwise, one has to obtain this information from the 'lshw' command. For example, to know the NIC names and PCI IDs: sudo lshw -c network -businfo

Once the user has the hardware information, it is used to configure the following parameters:

### <span id="page-2-2"></span>**Server**

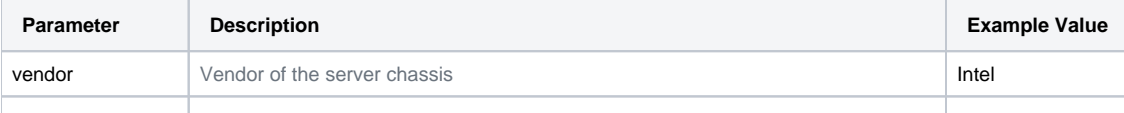

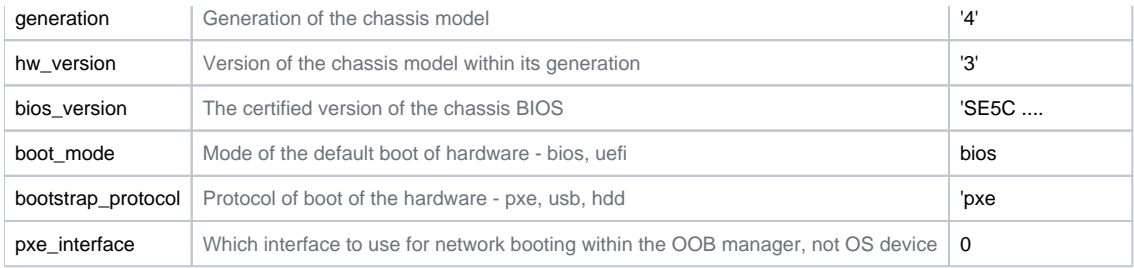

### <span id="page-3-0"></span>**Device-Aliases**

#### <span id="page-3-1"></span>NICs

User can categorize the NICs in the hardware as either control-plane NICs or dataplane NICs. There can be one or more NICs in each category. For example, the following could be defined: ctrl\_nic1, ctrl\_nic2, ctrl\_nic3, and data\_nic1, data\_nic2, data\_nic3, and so on. It is better to use names that are self-explanatory. For example, if you have a separate NIC for PXE, name it as pxe\_nic. This categorization will be referred in the host-profiles. For every NIC defined, the below information can be configured.

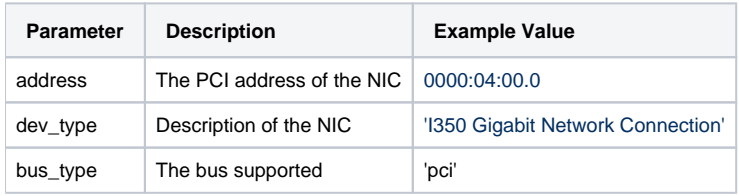

#### <span id="page-3-2"></span>Disks

The disks can be either bootdisk or datadisk(s). Similar to NICs, self-explanatory names should be chosen. For example, cephjournal1 can be the name for one of the disks use as one the Ceph journals.

For every disk defined, the below information can be configured:

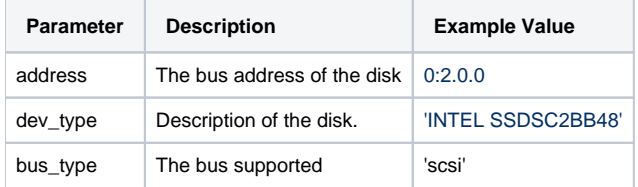

### <span id="page-3-3"></span>**Others**

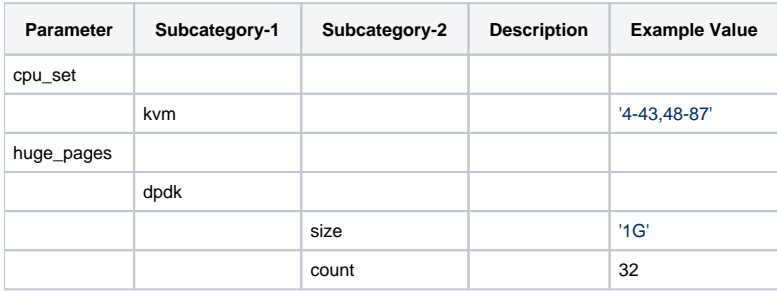

### <span id="page-3-4"></span>**Host Profiles**

The following items are covered:

- 1. Mapping NICs of the host to the networks it would belong to. NOTE: For definition of network, please refer to Networks section below.
- 2. How the Bootdisk is partitioned.
- 3. Which software components are enabled on a particular host.
- 4. What hardware profile that host is using.
- 5. Platform-specific configuration for the host.

For the majority of the cases, you only need two host profiles - Dataplane and Control Plane. Of course, the user can create more than 2 and use them accordingly. The below table summarizes the configurable parameters for the host profiles.

Note: One host profile can adopt values from other host profile.

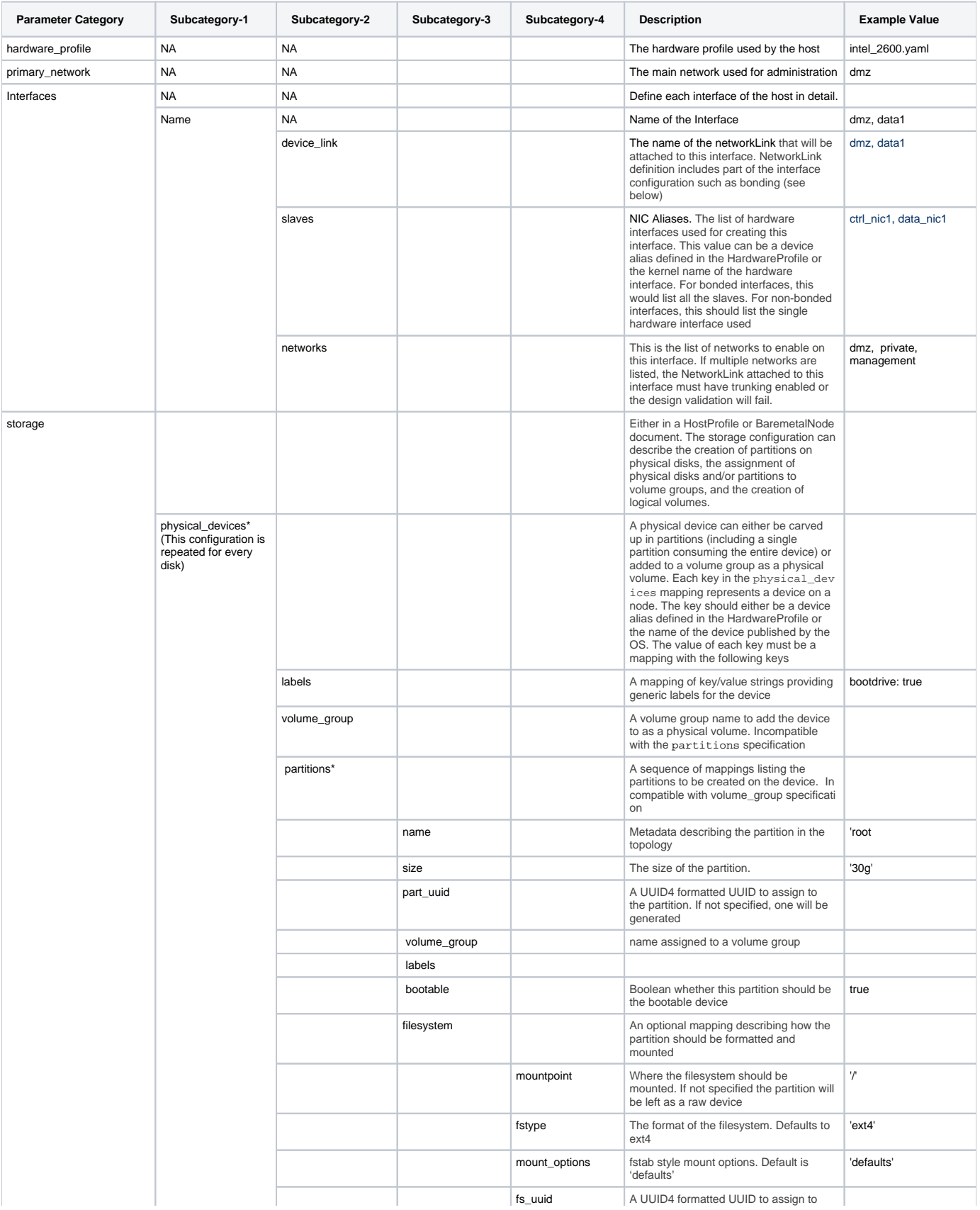

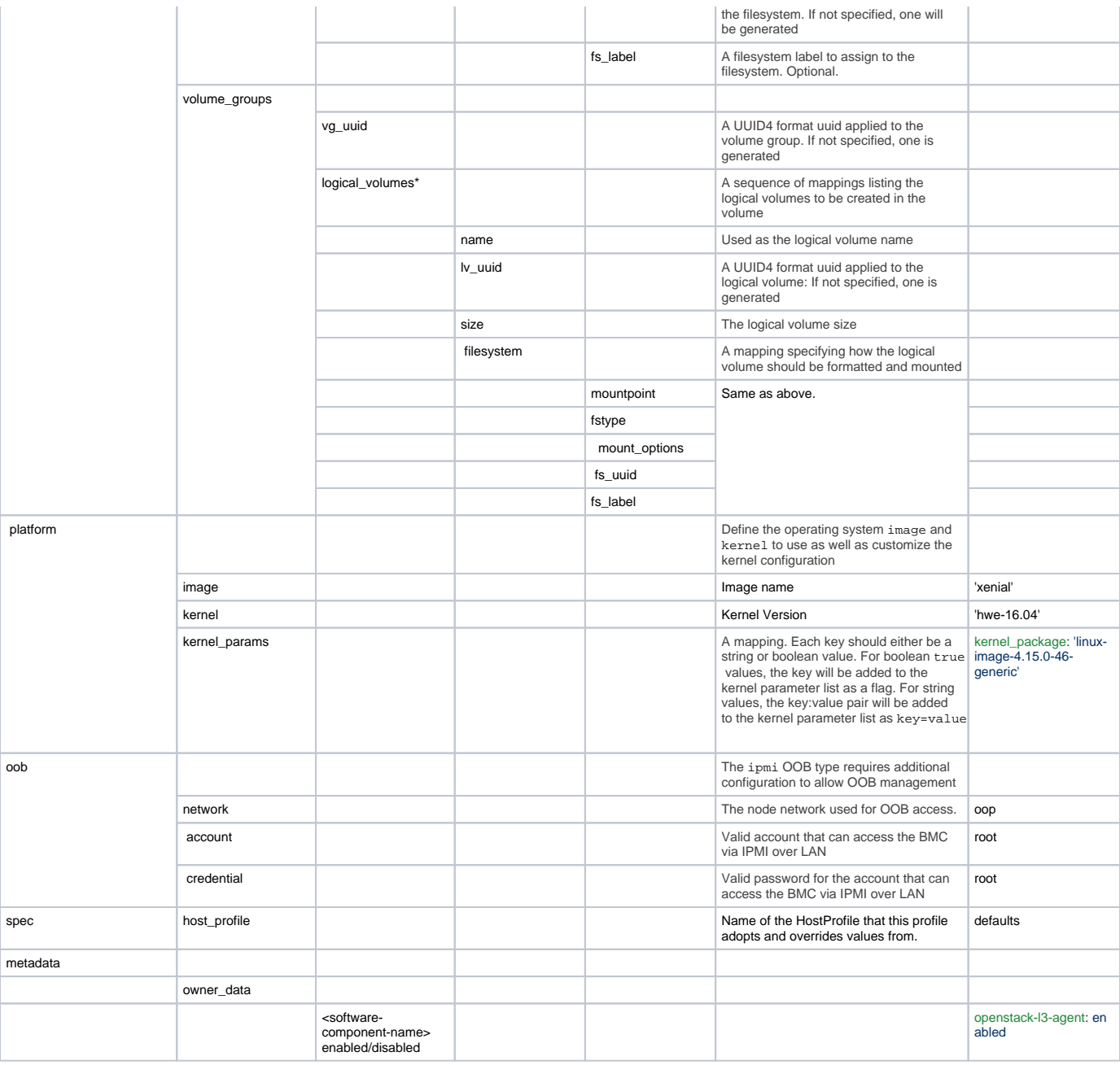

### <span id="page-5-0"></span>Nodes

This is defined under Baremetal. Node network attachment can be described in a HostProfile or a BaremetalNode document. Node addressing is allowed only in a BaremetalNode document.

Hence, this focuses mostly on addressing. Nodes adopt all values from the profile that it is mapped to and can then again override or append any configuration that is specific to that node.

**A separate schema, as described by the following table, is created for each node of the deployment.**

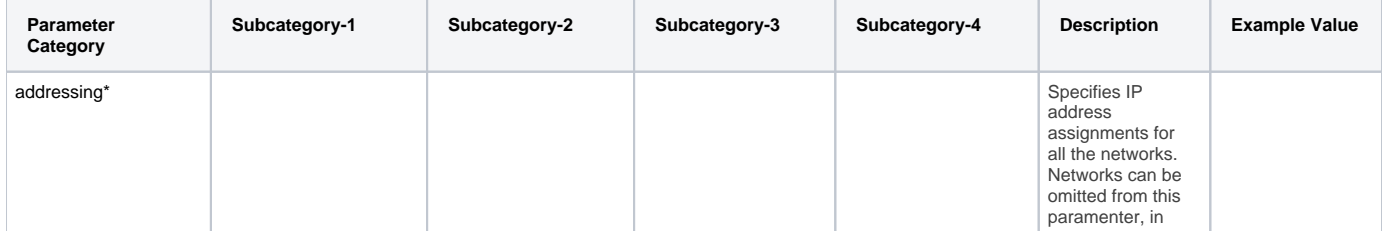

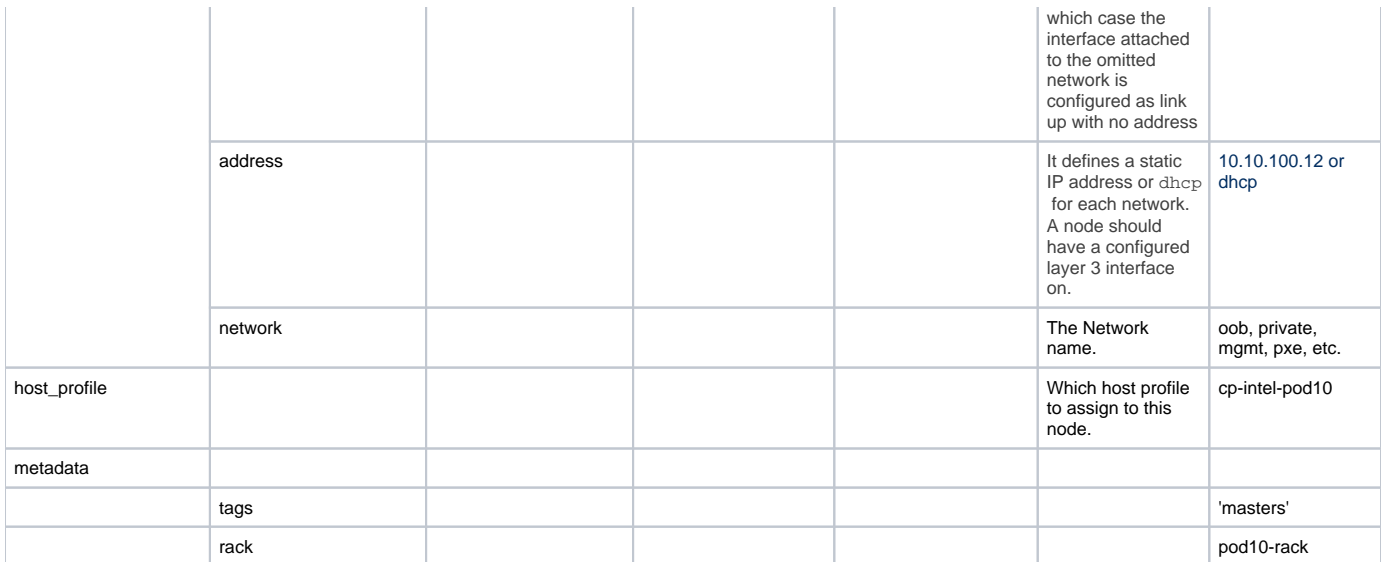

\*: Array of Values.

## <span id="page-6-0"></span>Network Definition

### <span id="page-6-1"></span>**Network**

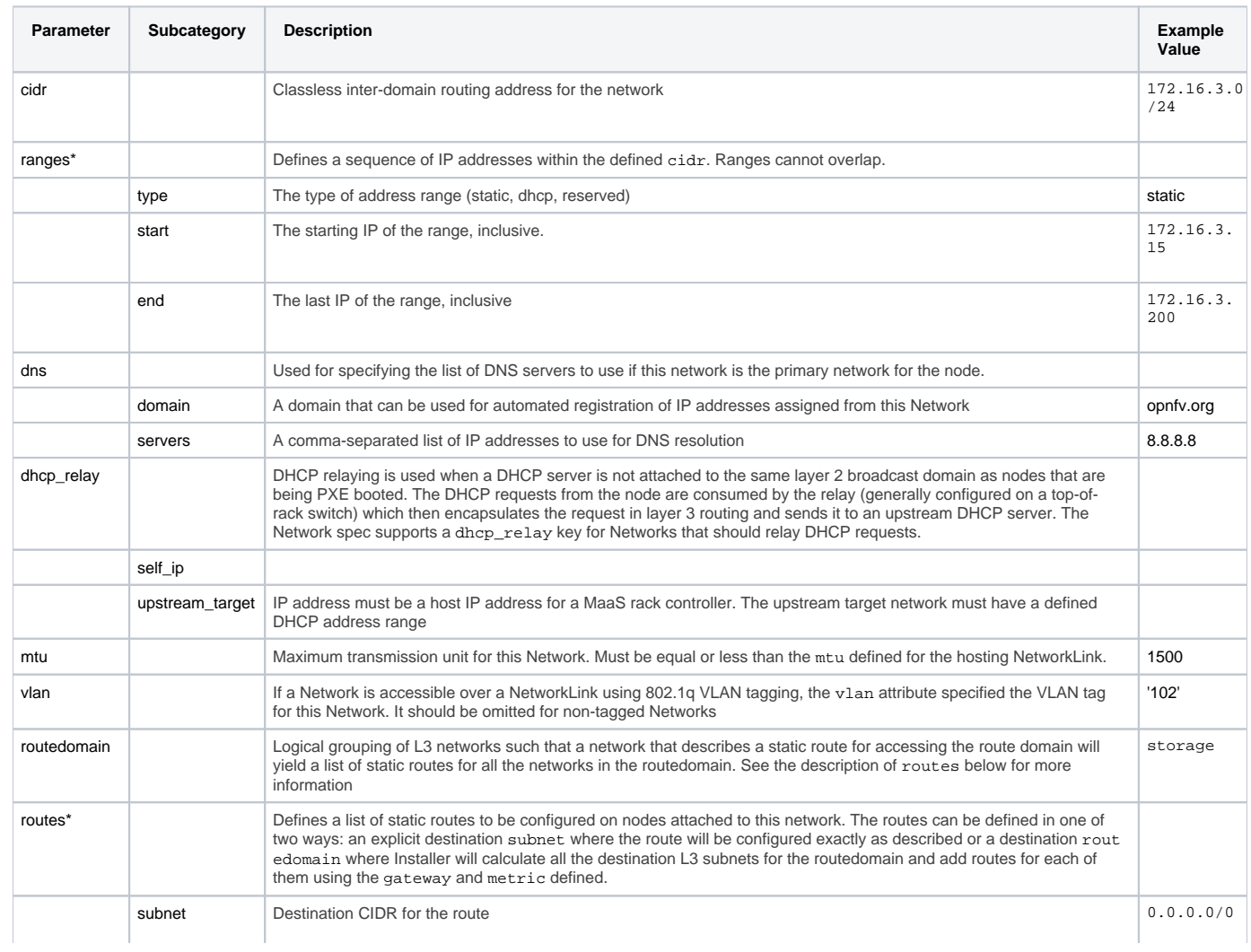

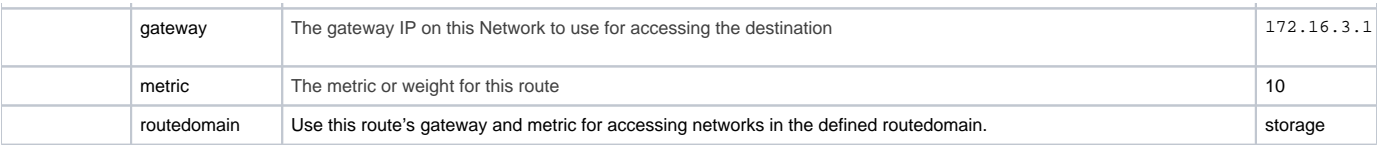

### <span id="page-7-0"></span>**Network Link**

The NetworkLink defines layer 1 and layer 2 attributes that should be in-sync between the node and the switch. Each link can support a single untagged VLAN and 0 or more tagged VLANs

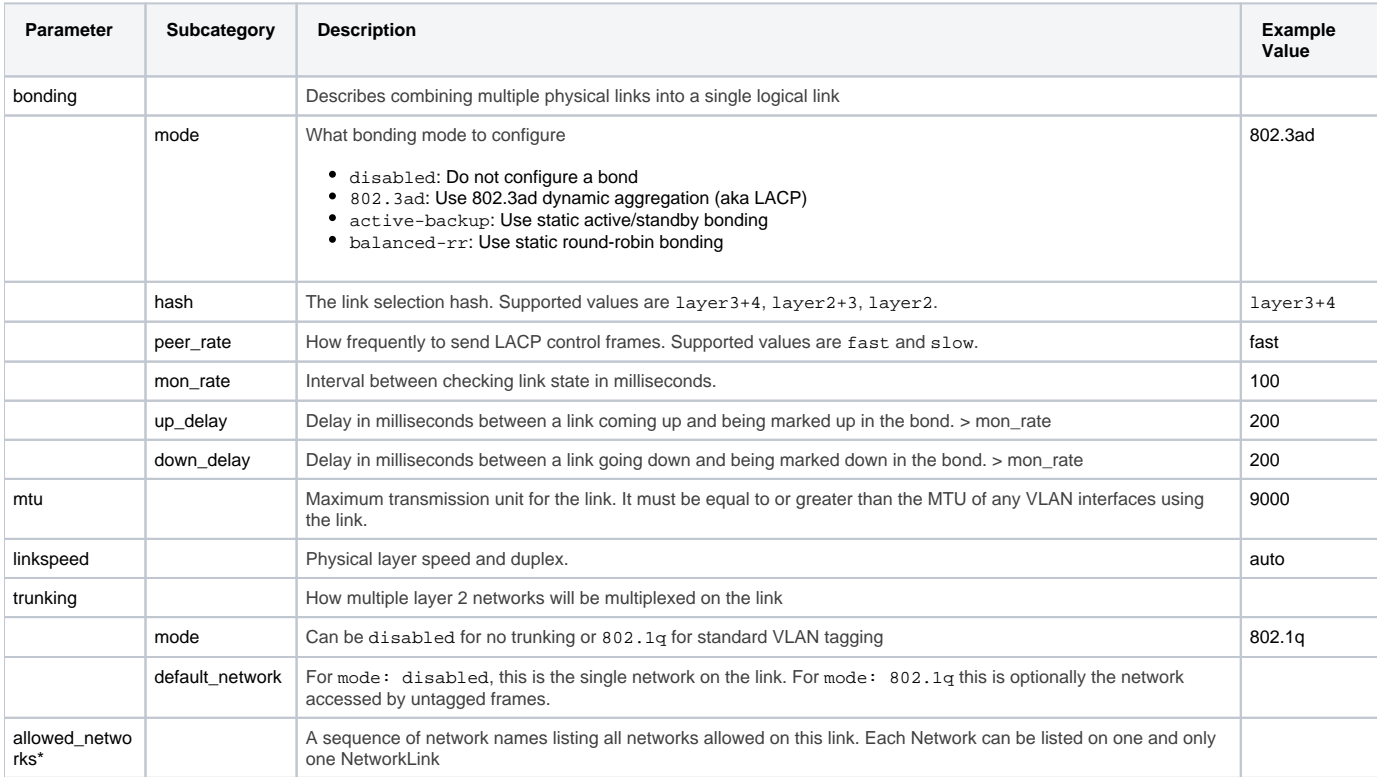

### <span id="page-7-1"></span>**Software**

OpenStack services are deployed as containers. To manage these containers, various container management platforms such as Kubernetes are used.

Airship uses OpenStack on Kubernetes (OOK). For deployment/configuration of services/applications/pods (in this case OpenStack, monitoring, and so on) on Kubernetes, users have two options: (a) Kolla-Kubernetes or (b) OpenStack Helm. Both options use Helm for packaging the Kubernetes definitions for each service. However, OpenStack Helm uses Helm charts, whereas Kolla-Kubernetes uses Ansible for deployment/orchestration. Airship uses Helm charts. Accordingly, under software, user configurations fall under two important categories: Charts and Configurations.

### <span id="page-7-2"></span>**Charts**

### <span id="page-7-3"></span>**Kubernetes**

For a Kubernetes system (Namespace: kube-system), user just has to do some substitutions for the control nodes. In this definition, a list of control plane nodes (genesis node and master node list) is created. Calico etcd runs on these nodes, and certs are be required. It is assumed that Airship sites will have 3 control plane nodes, so this should not need to change for a new site. User only has to perform some substitutions.

First he has to create a mapping. The mapping would be:

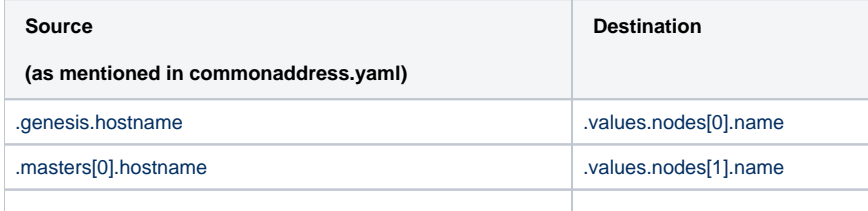

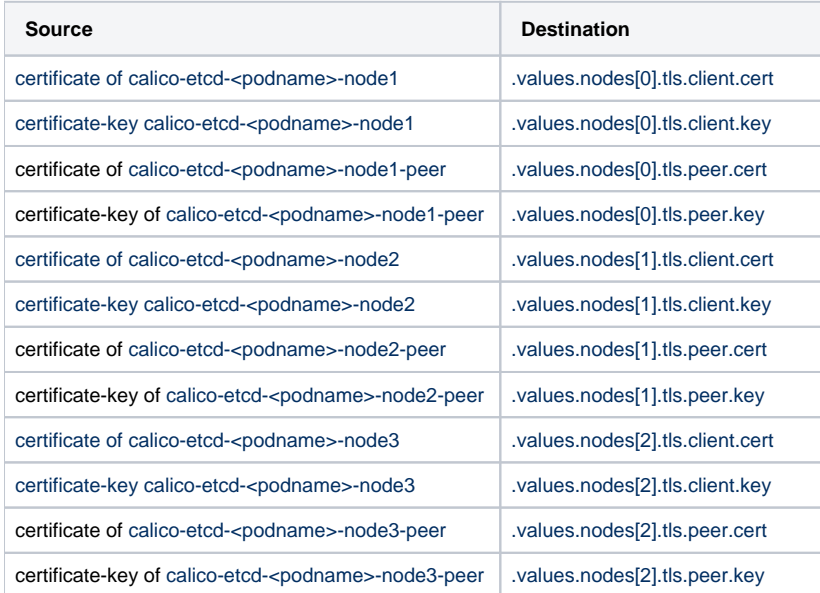

#### <span id="page-8-0"></span>**Undercloud Platform**

TBA

### <span id="page-8-1"></span>**Ceph**

TBA

### <span id="page-8-2"></span>**OpenStack Helm Infra**

This includes configuring parameters of various infrastructure components, such as Elasticsearch, Fluentbit, Fluentd, Grafana, Ingress, Mariadb, and Prometheus.

User can leave all the values as is.

### <span id="page-8-3"></span>**OpenStack Helm - Compute Kit**

Under this, there are three important configurations -

- 1. Libvirt:
	- a. Network Backend: Open vSwitch or SR-IOV.
- 2. Neutron 3. Nova

### <span id="page-8-4"></span>**Tenant-Ceph**

#### <span id="page-8-5"></span>**Config**

Under this configuration, user can only set the region name for OpenStack Helm.

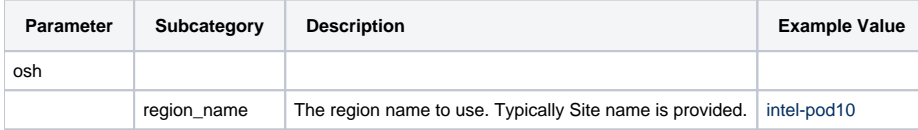

### <span id="page-8-6"></span>PKI-Catalog

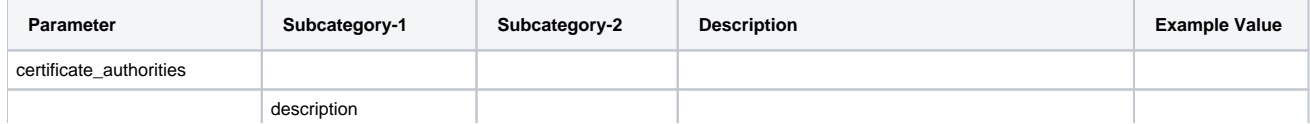

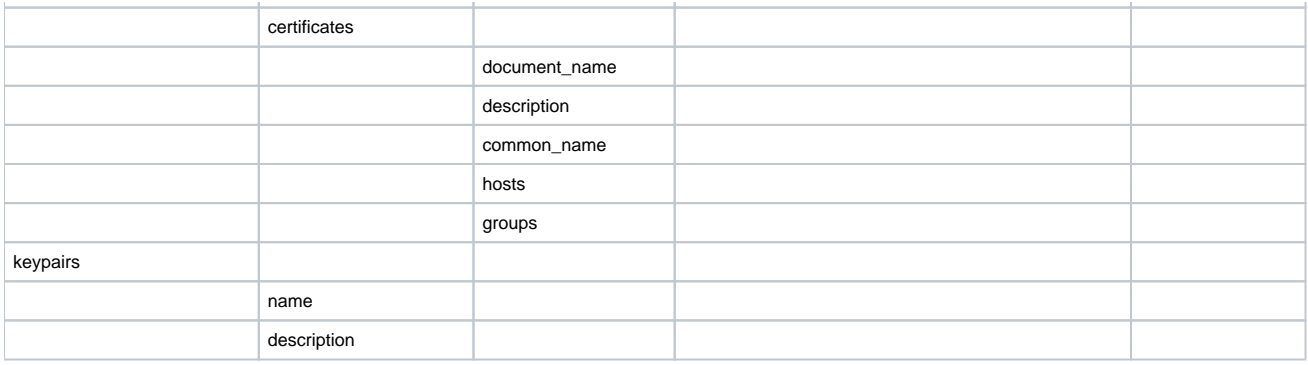

### <span id="page-9-0"></span>**Secrets**

### <span id="page-9-1"></span>**Publickeys of the Users.**

Path: site/<site\_name>/secrets/publickey/<username>\_ssh\_public\_key.yaml

The public key of the user is added as 'data'.

### <span id="page-9-2"></span>**Passphrases of the users**

Path: site/<site\_name>/secrets/publickey/<username>\_crypt\_password.yaml

Put a passphrase for the user as 'data'.

### <span id="page-9-3"></span>Boot Actions

Boot actions can be more accurately described as post-deployment file placement. This file placement can be leveraged to install actions for servers to take after the permanent OS is installed and the server is rebooted. Including custom or vendor scripts and a SystemD service to run the scripts on first boot or on all boots allows almost any action to be configured.

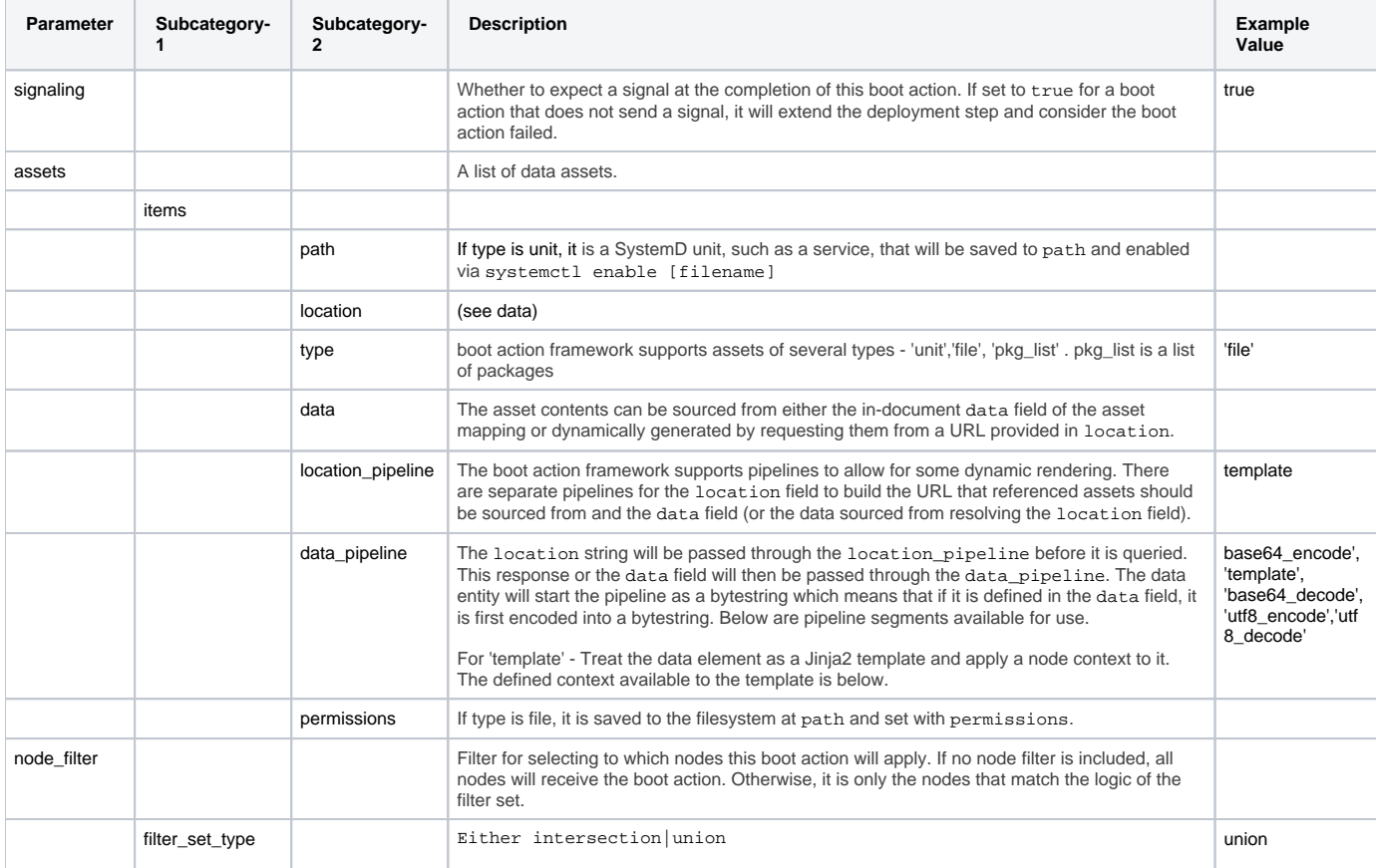

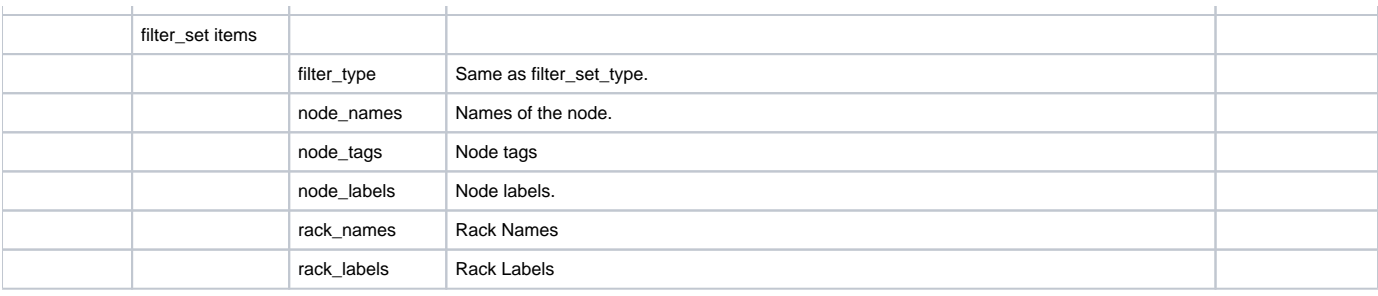

## <span id="page-10-0"></span>Rack

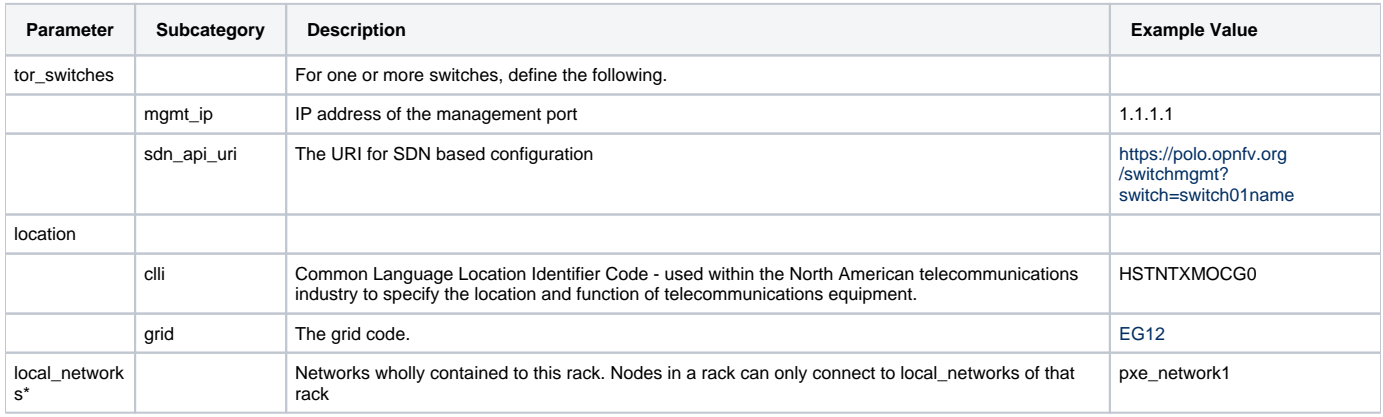

# <span id="page-10-1"></span>Region

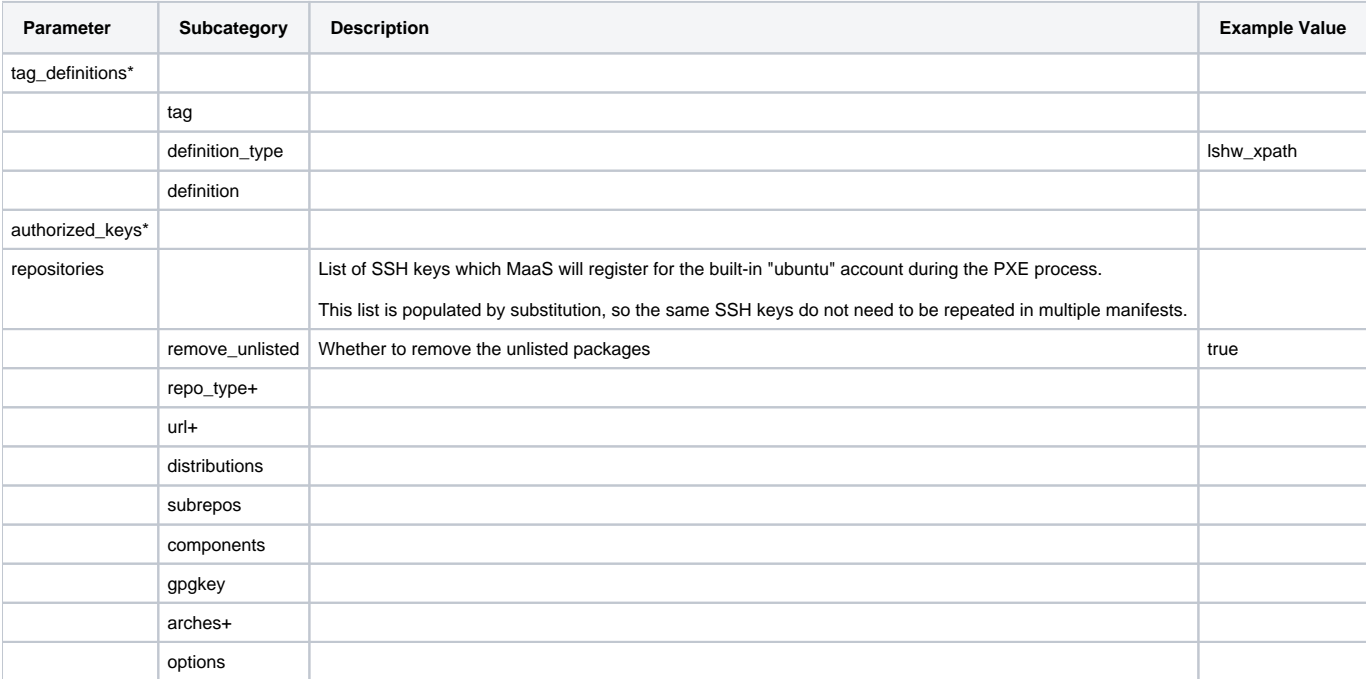

# <span id="page-10-2"></span>Generating Certificates

Generating certificates involves the following steps:

- 1. Get airship treasuremap to the jumpserver. git clone <https://github.com/airshipit/treasuremap.git>
- 2. Copy type/cntt folder from opnfv-airship repo to cloned airship treasuremap repo under type
- 3. mv site defn. For pod10 to treasuremap
- 4. sudo tools/airship pegleg site -r /target collect intel-pod10 -s intel-pod10\_collected
- 5. mkdir intel-pod10\_certs
- 6. sudo tools/airship promenade generate-certs -o /target/intel-pod10\_certs /target/intel-pod10\_collected/\*.yaml
- 7. cp intel-pod10\_certs/\*.yaml site/intel-pod10/secrets/certificates/
- 8. mv site/intel-pod10 ../airship/site/

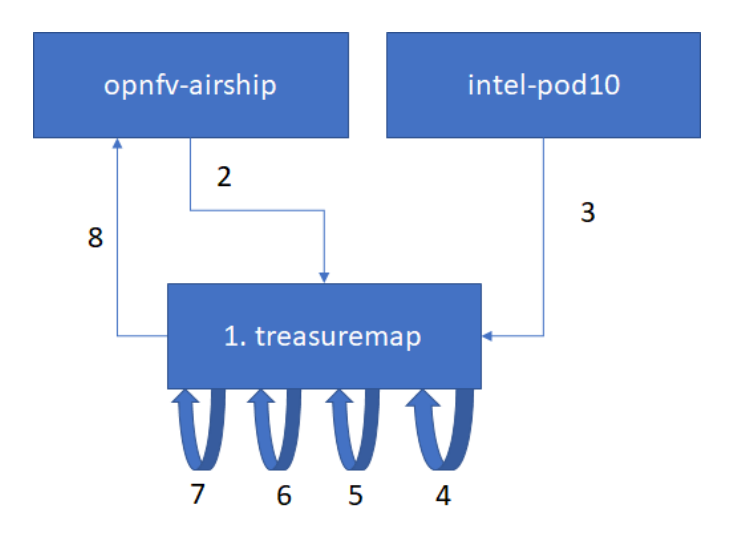

## <span id="page-11-0"></span>Publishing

TBA